deutsch Seite 3 deutsch Seite 3 deutsch Seite 3 deutsche Seite 3 deutsche Seite 3 deutsche Seite 3 deutsche Se<br>Deutsche Seite 3 deutsche Seite 3 deutsche Seite 3 deutsche Seite 3 deutsche Seite 3 deutsche Seite 3 deutsch  $\mathbf{P}^{\mathbf{C}}$ 

#### SICHERHEITSHINWEISE

#### Zu dieser Anleitung

Lesen Sie vor Inbetriebnahme die Sicherheitsvorschriften aufmerksam durch. Beachten Sie die Warnungen auf der Anlage und in der Bedienungsanleitung.

Bewahren Sie die Bedienungsanleitung immer in Reichweite auf. Wenn Sie die Anlage verkaufen oder weitergeben, händigen Sie unbedingt auch diese Anleitung aus.

#### Elektrische Geräte nicht in Kinderhände

Lassen Sie Kinder niemals unbeaufsichtigt elektrische Geräte benutzen.

Batterien/Akkus können bei Verschlucken lebensgefährlich sein. Bewahren Sie deshalb die Anlage und die Batterien für Kleinkinder unerreichbar auf. Wurde eine Batterie verschluckt, muß sofort medizinische Hilfe in Anspruch genommen werden.

Halten Sie auch die Verpackungsfolien von Kindern fern. Es besteht Erstickungsgefahr.

#### Die Anlage sicher aufstellen

Stellen Sie die Anlage auf eine feste, ebene Oberfläche. Die Anlage ist nicht für den Betrieb in Räumen mit hoher Luftfeuchtigkeit (z. B. Badezimmer) ausgelegt. Achten Sie darauf, daß

- die Lüftungsschlitze nicht verdeckt sind, damit immer eine ausreichende Belüftung gewährleistet ist;
- keine direkten Wärmequellen (z. B. Heizungen) auf die Anlage wirken;
- kein direktes Sonnenlicht auf die Anlage trifft;
- der Kontakt mit Feuchtigkeit, Wasser oder Spritzwasser vermieden wird (stellen Sie z.B. keine Vasen auf die Anlage);
- die Anlage nicht in unmittelbarer Nähe von Magnetfeldern (z. B. Fernseher oder anderen Lautsprechern) steht;
- keine offenen Brandquellen (z. B. brennende Kerzen) in der Nähe der Anlage stehen.

#### Netzanschluß zugänglich lassen

Schließen Sie die Anlage nur an eine gut erreichbare Steckdose (230 V ~ 50 Hz) an, die sich in der Nähe des Aufstellortes befindet. Für den Fall, daß Sie die Anlage schnell vom Netz nehmen müssen, muß die Steckdose frei zugänglich sein.

Um Stolperfallen zu vermeiden, verwenden Sie keine Verlängerungskabel.

#### Niemals selbst reparieren

Ziehen Sie bei Beschädigungen des Steckernetzteils, der Anschlußleitung oder der Anlage sofort den Stecker aus der Steckdose.

Versuchen Sie auf keinen Fall, die Anlage selber zu öffnen und/oder zu reparieren. Es besteht die Gefahr des elektrischen Schlags. Wenden Sie sich im Störungsfall an unser Service Center oder eine andere geeignete Fachwerkstatt.

#### **Gewitter**

Bei längerer Abwesenheit oder Gewitter ziehen Sie den Stecker und das Antennenkabel ab.

#### Batterien umweltgerecht entsorgen

Verbrauchte Batterien gehören nicht in den Hausmüll. Die Batterien müssen bei einer Sammelstelle für Altbatterien abgegeben werden.

# Die Anlage reinigen

Vor der Reinigung ziehen Sie bitte den Netzstecker aus der Steckdose. Für die Reinigung verwenden Sie ein trockenes, weiches Tuch. Chemische Lösungs- und Reinigungsmittel sollten Sie vermeiden, weil diese die Oberfläche und/oder Beschriftungen der Anlage beschädigen können.

# $\epsilon$

Das Gerät ist mit dem CE-Zeichen gekennzeichnet und entspricht den wesentlichen Anforderungen den Europäischen Richtlinien 89/336/EEC und 73/23/EEC.

# Inhaltsverzeichnis

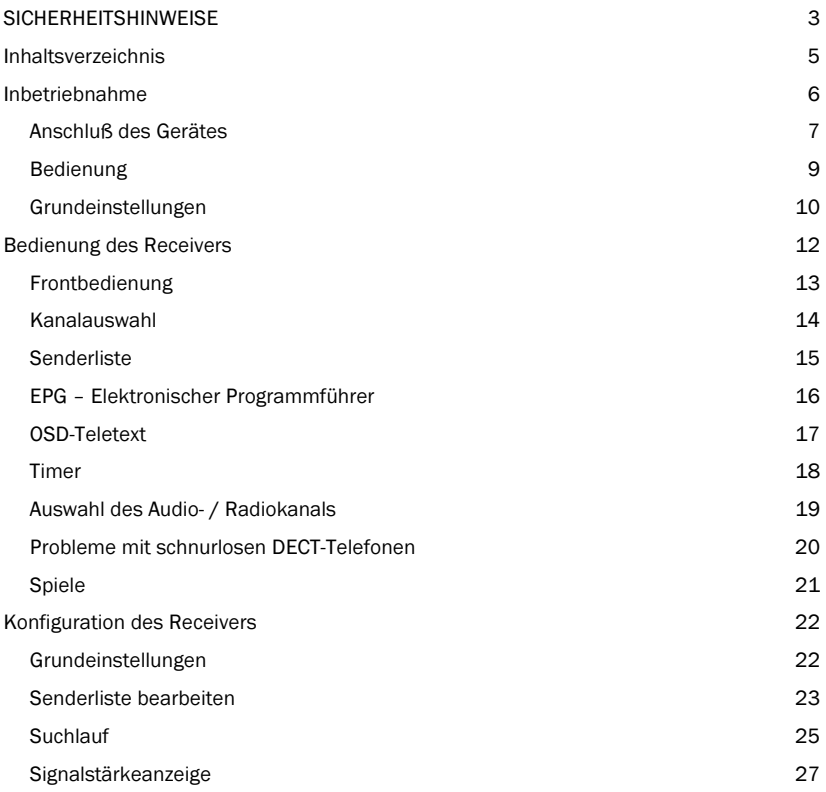

# Nach dem Auspacken

Überprüfen Sie den Lieferumfang des Receivers. Folgende Teile sollten vollständig vorhanden sein:

Receiver Fernbedienung Handbuch 2 Alkalibatterien (LR03, Größe AAA) Die folgenden Anschlüsse des Receivers müssen zur Inbetriebnahme verbunden werden. Die entsprechenden Bedruckungen finden Sie an der Geräterückseite. Führen Sie die beschriebenen Schritte zum Anschluß des Receivers durch:

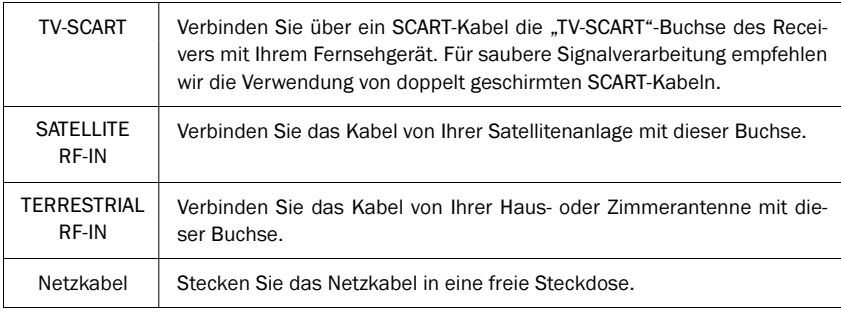

# Optionale Geräte

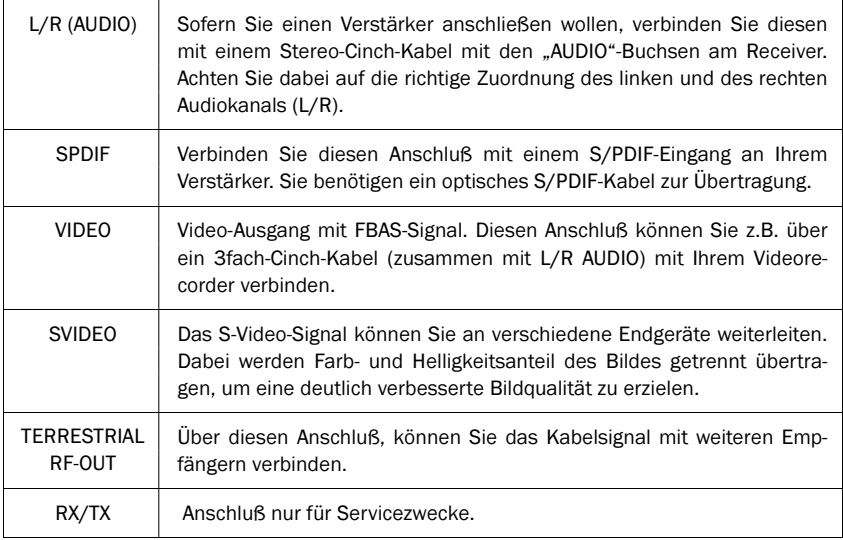

# Bedienung

Die Bedienung Ihres Receivers erfolgt über die mitgelieferte Fernbedienung. Die Navigation innerhalb des integrierten Bildschirmmenüs (OSD) erfolgt über die folgenden Tasten:

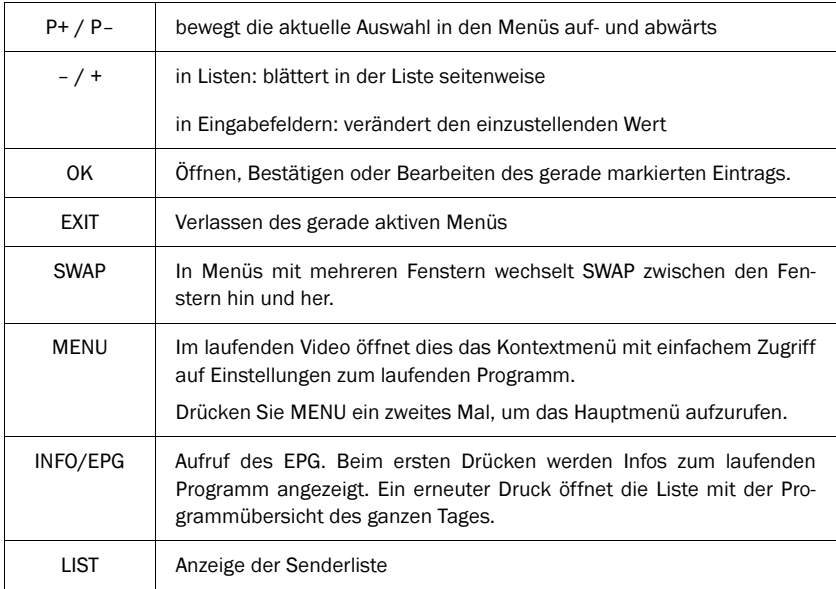

Nach dem ersten Einschalten oder nachdem die Werkseinstellungen aufgerufen wurden, werden Sie aufgefordert, zunächst Ihre Bediensprache und dann Ihren Standort anzugeben. Am Ende der Werkseinstellungen werden Sie aufgefordert einen Suchlauf durchzuführen. Sofern für Ihren Standort eine vorprogrammierte Senderliste existiert, kann diese auch direkt übernommen werden. Hinweis: Diese Senderliste ist immer nur zu dem Zeitpunkt aktuell, zu dem das Gerät produziert oder dessen Software zuletzt aktualisiert wurde. Außerdem sollten Sie bei der Inbetriebnahme einige Grundeinstellungen wie folgt vornehmen:

1. Rufen Sie das Hauptmenü auf. 2 × MENU

- 2. Öffnen Sie darin das Konfigurationsmenü.
- 3. Rufen Sie den Menüpunkt Satellitensysteme auf und markieren Sie die Satelliten, die Sie empfangen können, durch Drücken der OK-Taste. Die aktivierten Satelliten werden mit einem Plus gekennzeichnet.

Verlassen Sie die Satellitenliste dann mit EXIT.

4. Wenn Sie nur einen Satelliten empfangen, fahren Sie mit Punkt 7 fort.

Wenn Sie mehr als einen Satelliten empfangen wollen, können Sie dazu die integrierte DiSEqC 1.0-Steuerung aktivieren. Gehen Sie dazu zum Menüpunkt "Empfang".

- 5. Wählen Sie in der Zeile Gerätesteuerung die Einstellung DiSeqC easy aus.  $- / +$
- 6. Aktivieren Sie dann in den Zeilen darunter die Satelliten, die auf die einzelnen Eingänge geschaltet sind. Empfangen Sie z.B. nur Astra 1 19,2°O und Hotbird 13,0°O, müssen Sie üblicherweise "Astra 1" als Satellit A und "Hotbird" als Satellit B eintragen.  $- / +$ OK

Zur Auswahl stehen nur die Satelliten, die Sie in Schritt 3 aktiviert haben.

Sie können entweder mit den Pfeiltasten durch die Liste navigieren oder mit der OK-Taste die ganze Liste der aktivierten Satelliten einblenden und daraus direkt auswählen.

7. Wechseln Sie in das Wiedergabemenü. Stellen Sie das Videoformat Ihres TV ein.  $- / +$  8. Wenn Sie die Lautstärke über den Receiver regeln wollen, fahren Sie mit Punkt 9 fort.

Stellen Sie vor der folgenden Einstellung den Lautstärkeregler an Ihrem Fernseher und Verstärker auf Minimum.

Um die Lautstärke über ein angeschlossenes Gerät (Fernseher oder Verstärker) zu regeln, wählen Sie in dem Menüpunkt "Volume-Bypass" die Ausgänge aus, an denen der volle Lautstärkepegel ausgegeben werden soll.

9. Verlassen Sie das Wiedergabemenü mit EXIT und gehen Sie im Konfigurationsmenü auf den Eintrag "Einstellungen speichern". Drücken Sie dort OK und warten Sie, bis das Menü ausgeblendet wird.

Im normalen Fernsehbetrieb können Sie die folgenden Funktionen über die Fernbedienung anwählen:

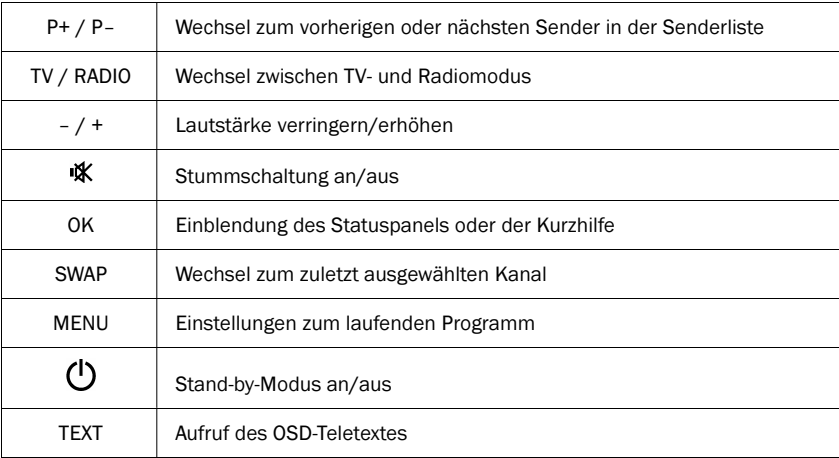

Mit dem Druck auf die OK-Taste erhalten Sie eine Kurzhilfe zu den wichtigsten Funktionen des Receivers. Sie können diese Hilfe in den Konfigurationseinstellungen (Unterpunkt "OSD/EPG", Parameter "Kurzhilfe mit OK") deaktivieren. Danach wird mit der OK-Taste das Statuspanel mit Informationen zur laufenden Sendung aufgerufen.

# Frontbedienung

Die Anzeigen an der Gerätefront bieten Informationen zum Betriebszustand des Gerätes. Die drei LEDs (von links nach rechts) haben folgende Bedeutung:

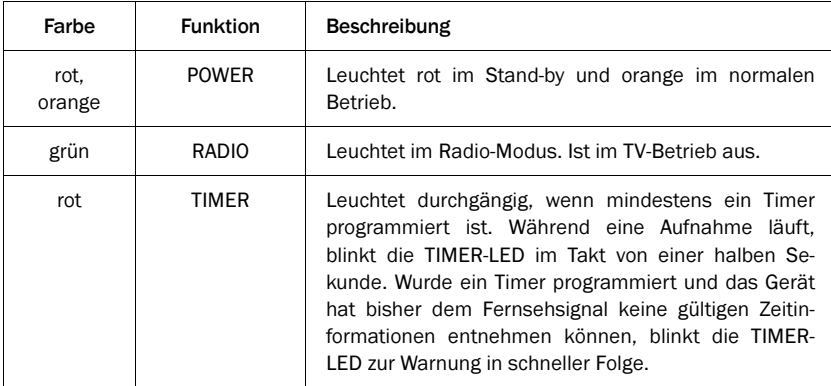

# Kanalauswahl

Der Receiver verwaltet intern eine Senderliste. Diese Liste enthält alle Einträge der aktivierten Satelliten. Wenn Sie bestimmte Satelliten nicht aktiviert haben, werden die dazugehörigen Sender aus der Senderliste ausgeblendet.

Um einen Sender anzuwählen, gibt es mehrere Möglichkeiten:

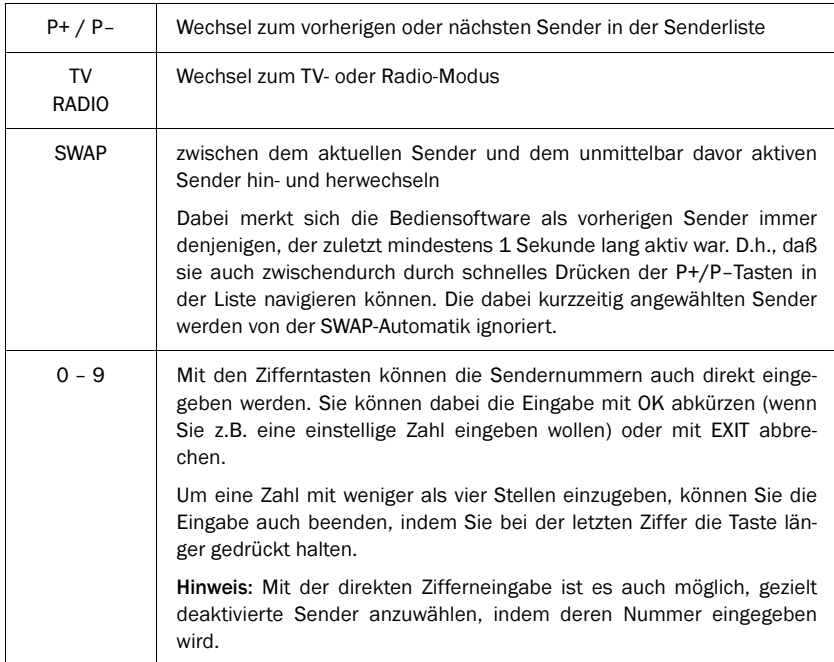

# Senderliste

Die Senderliste kann auch direkt angezeigt werden:

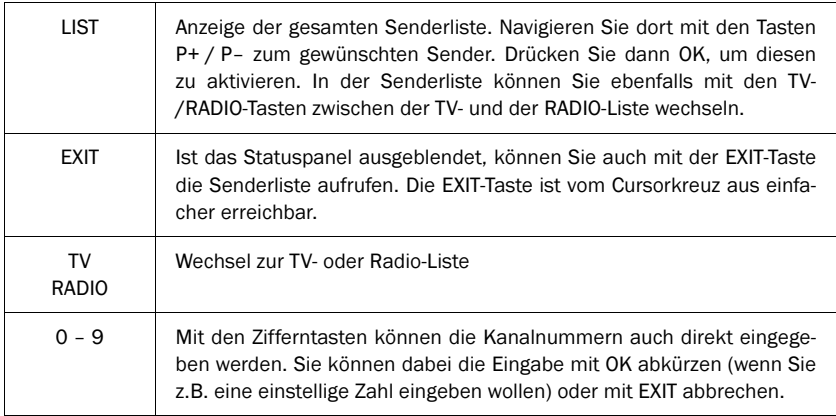

# EPG – Elektronischer Programmführer

DVB-konforme Sender bieten zu ihrem Programm Informationen wie den Titel und eine Beschreibung der laufenden und der folgenden Sendungen an. Zusätzlich können die Sender optional auch eine Programmübersicht für bis zu 64 Tage im voraus senden.

#### Das Statuspanel

Wenn Sie einen Sender anwählen, werden im Statuspanel der Titel und ein kurzer Beschreibungstext zur laufenden Sendung eingeblendet. Für weitere Informationen rufen Sie bitte den EPG auf.

#### Der EPG

ist Ihre elektronische Programmzeitschrift. Die folgende Übersicht erläutert die einzelnen Funktionen des EPG:

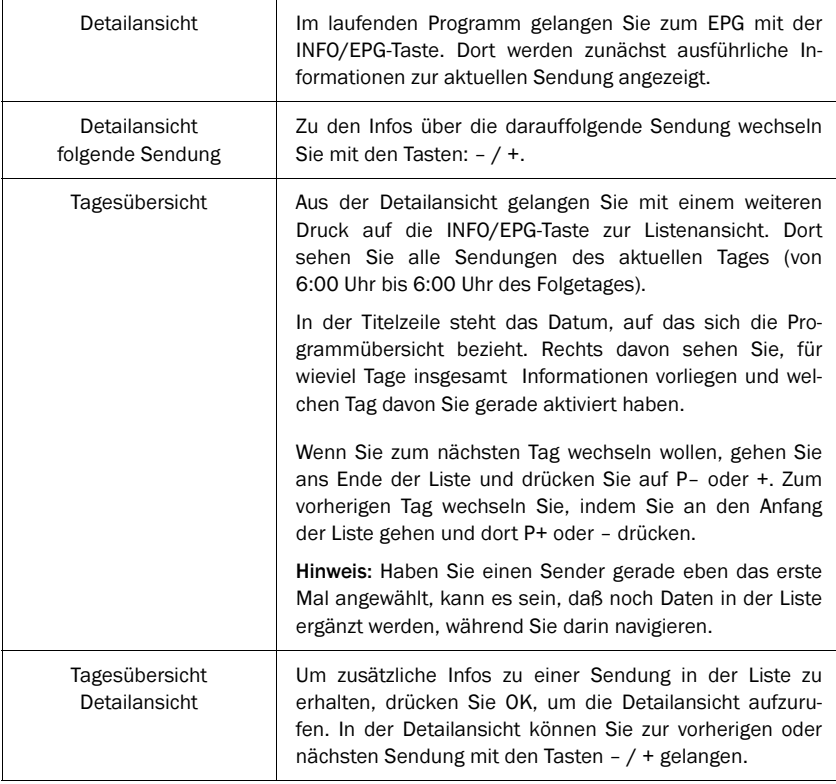

# OSD-Teletext

Mit dem OSD-Teletext können Sie die Teletextdaten der Sender durch den Receiver auswerten und darstellen lassen. Bei Sendern, die Teletextdaten übertragen, wird im Programmenü der Unterpunkt "Teletext" angezeigt, über den Sie diese Funktion starten können. Je nach Modell kann die Funktion auch über die TEXT-Taste der Fernbedienung aufgerufen werden.

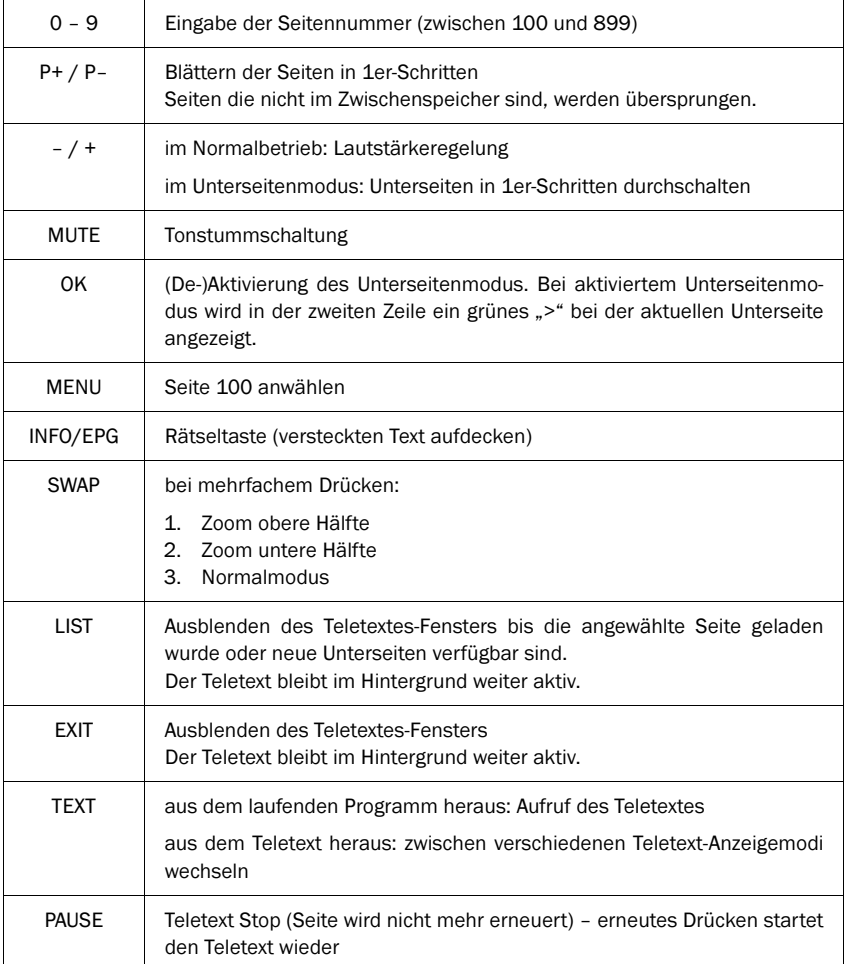

Der eingebaute Timer kann bis zu 12 Aufnahmen verwalten. Dabei können Sie jeweils ein festes Aufnahmedatum oder bestimmte Wochentage auswählen.

Die Aufnahmen programmieren Sie über den Menüpunkt "Timer" im Hauptmenü. In der Übersicht sehen Sie alle Daten zu den 12 Einträgen. Mit der OK-Taste können Sie diese im einzelnen bearbeiten. Um einzustellen, ob ein Timer für ein festes Datum oder für regelmäßige Wochentage programmiert wird, drücken Sie in der Datumszeile die LIST-Taste. Wenn Sie als Endzeit eine Zeit einstellen, die kleiner als oder gleich der Startzeit ist, geht die Aufnahme in den nächsten Tag hinein.

Zur Arbeit mit dem Timer beachten Sie bitte folgende wichtige Hinweise:

- 1. Die Timer werden aktiviert, indem Sie das Gerät in den Stand-by-Modus versetzen. Wenn ein Timer beim Aktivieren des Stand-by-Modus bereits aktiv ist, beginnt der Receiver ohne Unterbrechung mit der Aufnahme.
- 2. Um einen laufenden Timer zu unterbrechen, halten Sie die STANDBY-Taste für einige Sekunden gedrückt. Dann erscheint ein Dialog, in dem Sie auswählen können, ob der Timer permanent oder nur temporär deaktiviert werden soll. Bei letzterem wird der Timer erneut aktiviert, wenn man STANDBY drückt.
- 3. Damit der Timer korrekt funktioniert, muß die interne Uhr richtig gesetzt sein. Dies erkennen Sie daran, daß im Statuspanel die korrekte Uhrzeit angezeigt wird.

#### Sendungen aus dem EPG programmieren

Sie können mit einem Druck auf die LIST-Taste in der Tagesübersicht und der Detailansicht der Tagesübersicht des EPG eine Sendung direkt in einen freien Timereintrag kopieren. Verfügt Ihre Fernbedienung über die TIMER-Taste kann auch diese anstelle von LIST verwendet werden.

#### TIMER-LED

Die TIMER-LED an der Gerätefront leuchtet durchgängig, wenn mindestens ein Timer programmiert ist. Während eine Aufnahme läuft, blinkt die TIMER-LED im Takt von einer halben Sekunde. Wurde ein Timer programmiert und das Gerät hat bisher dem Fernsehsignal keine gültigen Zeitinformationen entnehmen können, blinkt die TIMER-LED zur Warnung in schneller Folge.

Um bei mehrsprachigen Programmen einen alternativen Audiokanal auszuwählen, öffnen Sie im laufenden Programm das Kontextmenü über die MENU-Taste.

Sofern der ausgewählte Sender eine Kennung für die gesendeten Audiokanäle unterstützt, erscheint in dem Menü der Unterpunkt "Audiokanal". Wählen Sie diesen mit OK an, und wählen Sie in der Liste den gewünschten Kanal aus.

Besitzen die Audiokanäle eine Sprachkennung, wird diese hier mit angezeigt.

Halten Sie die OK-Taste länger gedrückt, um einen bestimmten Audiokanal als Voreinstellung für den aktuellen Sender in der Senderliste zu speichern.

#### Radiosender

Einige frei empfangbare Radiosender auf Astra 1 werden als separate Audiokanäle übertragen. Diese können Sie ebenfalls mit dem beschriebenen Verfahren anwählen. Dabei werden die Namen der Sender zusätzlich in der Liste der Audiokanäle angezeigt.

#### Probleme mit schnurlosen DECT-Telefonen

Wenn Sie ein schnurloses DECT-Telefon verwenden, können in einzelnen Fällen Empfangsprobleme im Zusammenhang mit den Sendern SAT1, ProSieben, KABEL1, NEUN LIVE Television, TELE 5, DSF, N24, Home Shopping Europe auftreten.

DECT-Telefone senden auf dem Frequenzbereich, auf dem üblicherweise die genannten Programme bei Verwendung eines handelsüblichen LNBs von der Satellitenantenne zum Receiver übertragen werden.

Treten bei Ihnen auf den genannten Programmen Störungen im Zusammenhang mit einem DECT-Telefon auf,

- 1. stellen Sie sicher, daß Ihre Antennenverkabelung fachmännisch durchgeführt wurde und insbesondere die Abschirmung des Kabels durchgängig gewährleistet ist, und
- 2. stellen Sie die DECT-Basisstation möglichst weit entfernt vom Receiver und der Antennenverkabelung auf.

#### Spiele

Im Menüpunkt "Extras" im Hauptmenü sind zwei kleine Spiele eingebaut. Ziel des Spiels "Blöcke" ist es, die herabfallenden Blöcke so einzusortieren, daß das Feld möglichst lückenlos ausgefüllt ist. Immer wenn eine Zeile vollständig gefüllt ist, verschwindet diese und die darüberliegenden Zeilen rücken nach unten. Sie erhalten für jeden Stein, den Sie einsortieren und jede eliminierte Zeile Punkte. Das Spiel ist beendet, wenn Sie keinen Platz mehr haben, um die Blocke einzusortieren.

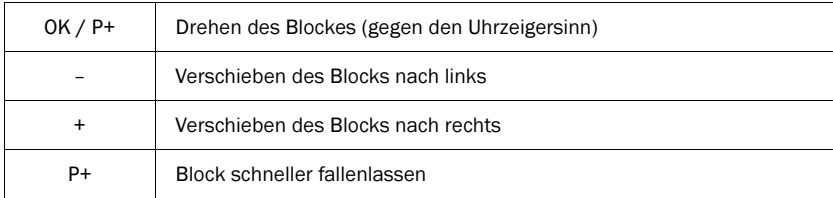

Um die Blöcke zu plazieren, nutzen Sie die folgenden Tasten Ihrer Fernbedienung:

Beim Spiel "Schlange" steuern Sie eine Schlange, die die im Spielfeld erscheinenden Würfel fressen soll. Dazu müssen Sie die Schlange steuern. Wichtig dabei ist, daß die Schlange sich nicht selber beißt oder auf eine der Wände trifft. Nach jedem Würfel wächst die Schlange und es wird zunehmend komplizierter zu navigieren.

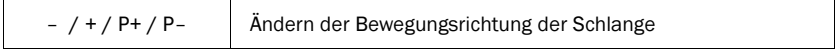

# Grundeinstellungen

Die Grundeinstellungen des Receivers werden über das Untermenü "Einstellungen" im Hauptmenü vorgenommen. Dorthin gelangen Sie durch zweimaliges Drücken der MENU-Taste.

Um die einzelnen Optionen in den Unterpunkten des Einstellungsmenüs zu verändern, benutzen Sie die Tasten – / +. Sofern die jeweilige Option die Auswahl aus einer Werteliste vorsieht, kann mit der OK-Taste diese Liste angezeigt werden. Bei numerischen Werten, ist die direkte Eingabe mittels der Zifferntasten möglich.

Einstellungen, die seit dem letzten Speichern verändert wurden, werden grün hervorgehoben. Bei der ersten Inbetriebnahme sind noch keine Einstellungen vorhanden, daher werden alle Werte grün markiert.

Nachdem Sie Änderungen vorgenommen haben, müssen Sie diese speichern. Gehen Sie dazu im Menü "Einstellungen" auf den Punkt "Einstellungen speichern" und drücken Sie dann OK. Warten Sie, bis das Menü ausgeblendet wurde – erst dann ist der Speichervorgang beendet. Dies kann unter Umständen mehrere Sekunden dauern.

Die einzelnen Optionen werden in der Online-Hilfe ausführlich erläutert. Bitte lesen Sie im Kapitel "Installation" den Unterpunkt "Grundeinstellungen" durch, um die wichtigsten Einstellungen vorzunehmen.

#### Werkseinstellungen

Die Funktion Werkseinstellungen setzt alle Einstellungen auf die bei Auslieferung eingestellten Beträge zurück.

Die Werte werden sofort gespeichert. Die Senderliste bleibt unverändert.

#### Senderliste bearbeiten

Sie können die Senderliste des Receivers nach Ihren Vorstellungen verändern. Wir empfehlen bei Geräten mit Satellitenempfang, die Sender nach Satelliten zu gruppieren, wie dies bei der vorinstallierten Senderliste der Fall ist.

Rufen Sie den Senderlisteneditor über den Menüpunkt "Senderliste/Sender sortieren" im Hauptmenü auf.

Nachdem Sie die gewünschten Veränderungen vorgenommen haben, verlassen Sie die Senderliste mit EXIT. Bestätigen Sie die darauffolgende Speicherabfrage mit OK, um die Senderliste zu speichern.

Um Einträge zu verändern, müssen Sie einen Eintrag in der Liste auswählen, indem Sie OK drücken. Daraufhin erscheint ein Menü mit den verfügbaren Funktionen.

Möchten Sie einen ganzen Block aufeinanderfolgender Sender bearbeiten, wählen Sie in diesem Menü die Option "Block markieren". In diesem Fall verschwindet das Menü und Sie werden aufgefordert, in der Liste das Ende des Blocks zu markieren. Gehen Sie dazu auf den letzten Eintrag, der zu dem Block gehört und drücken Sie OK. Danach wird erneut das Menü mit den verfügbaren Optionen eingeblendet.

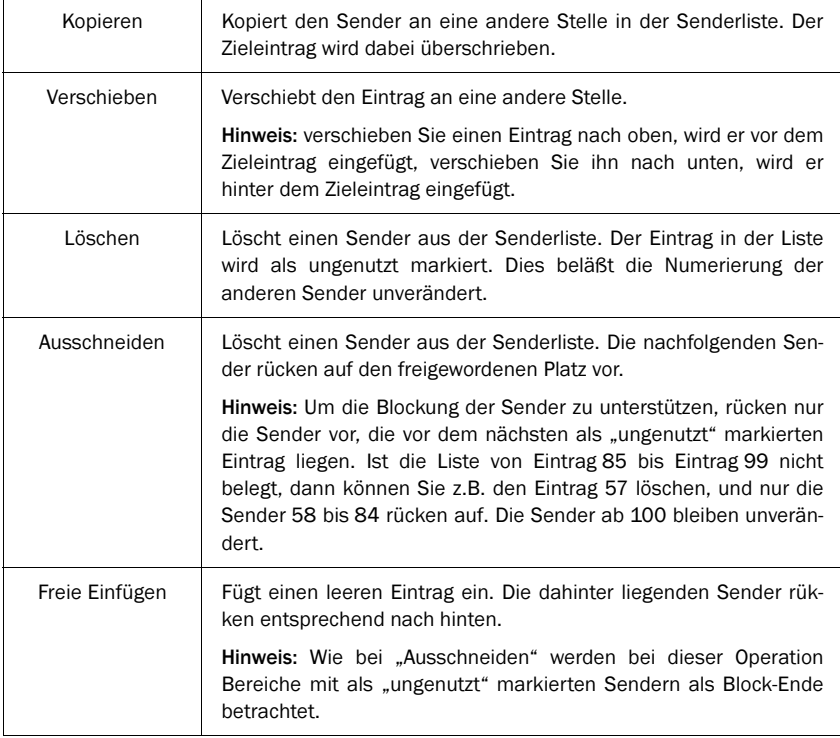

Folgende Funktionen sind im Menü verfügbar:

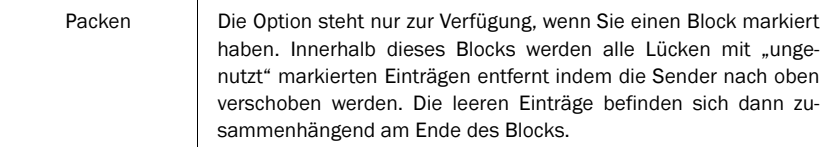

Bei Funktionen, die mit einem Zieleintrag arbeiten, werden Sie nach der Auswahl des jeweiligen Menüpunkts aufgefordert, den Zieleintrag auszuwählen. Tun Sie dies, indem Sie in der Liste zu dem Eintrag gehen und mit OK bestätigen.

Solange Sie eine Funktion nicht beendet haben, können Sie mit der EXIT-Taste die vorherigen Schritte rückgängig machen.

#### Suchlauf

Der automatische Suchlauf des Receivers sucht jeweils einen Satelliten nach neuen Programmen ab. Verschlüsselte Programme werden dabei automatisch aussortiert. Programme, die bereits in der Senderliste eingetragen sind, werden bei Veränderungen automatisch aktualisiert.

#### So führen Sie einen Suchlauf durch

- 1. Rufen Sie den Suchlauf über das Hauptmenü im Unterpunkt "Senderliste/Sendersuche" auf.
- 2. Wählen Sie aus der Liste den Satellit aus, auf dem Sie suchen wollen "DVB-T", um terrestrische Sender zu suchen und bestätigen Sie mit OK.
- 3. Warten Sie das Ende des Suchlaufs ab. Die angezeigten Informationen sind technische Details zu den abgesuchten Sendern. Das Feld "Gesamt" gibt Auskunft über die gefundenen freien Programme.
- 4. Wenn der Suchlauf beendet ist, wird das Kanalauswahlfenster eingeblendet.

#### Kanalauswahlfenster

Dieses Fenster enthält links die Senderliste und rechts die neuen Kanäle. Um zwischen den gefundenen TV- und Radiosendern zu wechseln, drücken Sie bitte die TV- bzw. RADIO-Taste. Zwischen den Listen wechseln Sie mit der SWAP-Taste. Ihnen stehen verschiedene Funktionen zur Verfügung. Um diese aufzurufen, bewegen Sie die Auswahl in der jeweiligen Liste zunächst auf den Kanal, den Sie verändern wollen, drücken Sie dann auf OK und wählen Sie im dargestellten Menü die gewünschte Option aus.

Bei Operationen, bei denen Sendereinträge in die Senderliste eingefügt werden, wechselt die Auswahl in das linke Fenster und Sie werden aufgefordert, den Zieleintrag mit OK aus der Liste auszuwählen.

Hinweis: Enthält die Senderliste vor dem Suchlauf keine Einträge, werden die Ergebnisse des Suchlaufs automatisch in die linke Liste einsortiert.

Für die neu gefundenen Sender (rechte Liste) stehen folgende Optionen zur Verfügung:

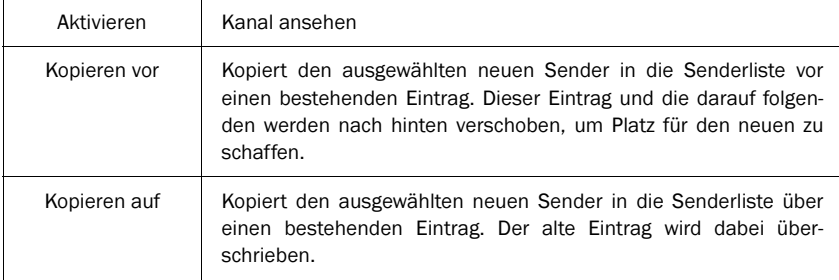

Für die Einträge der Senderliste (links) stehen folgende Menüoptionen zur Verfügung:

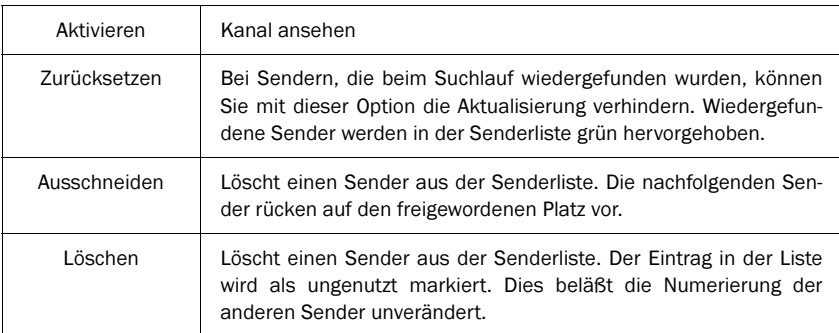

Nachdem Sie die neuen Sender nach Ihren Vorstellungen in die Senderliste eingefügt haben, drücken Sie EXIT. Danach erscheint ein Dialog, in dem Sie auswählen können, ob Sie die Veränderungen speichern wollen (OK-Taste), ob Sie sie verwerfen wollen (SWAP-Taste) oder ob Sie noch mal zum Kanalauswahlfenster zurückkehren wollen (EXIT-Taste).

Im Untermenü "Extras" des Hauptmenüs können Sie die Signalstärkeanzeige aufrufen.

Anhand des dargestellten Balkens können Sie die Signalstärke beurteilen. Der C/N-Wert gibt nochmals denselben Wert in dB an.

Die farbigen Felder neben dem Balken geben Auskunft über den Status der verschiedenen Stufen des Empfangsteils. Nur wenn alle Felder grün sind, werden gültige Daten aus dem Signal zurückgewonnen (gilt nicht für terrestrischen Empfang.)

Hinweis: Die Signalstärke hängt nicht nur von der Einstellung Ihrer Empfangsanlage, sondern auch von dem gerade aktivierten Kanal ab. Beachten Sie dies, wenn Sie anhand der Signalstärkeanzeige die Ausrichtung Ihrer Antenne kontrollieren.

# Antenneneinstellung

Um die Justage von Antennen zu verbessern wird der Signalpegel mit größtmöglicher Genauigkeit angezeigt. Zusätzlich ist über die INFO-Taste eine vergrößerte Ansicht des Signalpegels aktivierbar (und auch wieder deaktivierbar), die man auch aus großer Entfernung zum Fernseher gut lesen kann.

# English

# SAFETY INSTRUCTIONS

#### About this manual

Please observe the following safety instructions carefully before putting the unit into operation. Take note of the warnings on the unit and in this manual.

Always keep the instruction manual near at hand. If you sell or pass on the product, make sure you include this manual together with the unit.

#### Electrical devices do not belong in the hands of children!

Do not let children use electrical devices unattended.

Swallowing batteries could be fatal. Always keep the unit and any batteries inaccessible to young children. If a battery has been swallowed, consult a medical doctor immediately.

Also, keep any plastic packaging out of the reach of children to avoid danger of suffocation.

#### Setting the product up safely

Choose a flat, firm surface to set the product up on. Make sure that:

- the ventilation slots are not covered (ensure at least 10cm distance from any walls)
- no foreign bodies or fluid gets into the unit (e.g., do not place vases on the unit)
- the unit does not come into contact with dripping water, splash water or humidity,
- the unit is not exposed to sunlight or other direct heat (e.g. from radiators)
- no open fire sources, such as candles, are placed on the unit

#### Keep the mains connections accessible

Connect the unit to an easily accessible power socket (230 V  $\sim$  50 Hz) close to the unit. In case the unit has to be disconnected quickly, the plug has to be within easy reach.

In order to avoid tripping, do not use an extension lead.

#### Do not carry out repairs

In case the power supply cord or the unit is damaged, pull out the AC mains plug immediately.

Under no circumstances should you attempt to open or repair the unit yourself. There is danger of electric shock!

Refer all servicing to our Service Centre or to a qualified workshop.

#### Operating ambient temperature range

The operating ambient temperature range is  $5^{\circ}$ C – 40°C (41°F – 104°F) with humidity of 20 – 80%. When using the unit in a system rack, be sure to keep the ambient temperature inside the rack does not exceed the temperature range.

#### Thunderstorms

When you leave the unit unattended for a long period of time, i.e. on holiday or during an electrical storm disconnect the unit from both the mains and the aerial.

#### Battery disposal

Empty batteries do not belong with the household refuse. The batteries must be disposed of at a designated disposal/recycle point. Contact your local authorities to locate your nearest battery disposal point. Please care for our environment.

# Cleaning the unit

Always disconnect the AC mains plug before cleaning the unit.

When cleaning the unit, only use a moistened, soft cloth. Do not apply chemical solvents or cleaning agents, as they may damage the surface and/or labelling of the unit.

# $\epsilon$

The device is labelled with the CE-Sign and conforms to the requirements of the regulations 89/336/EEC and 71/23/EEC.

# **Contents**

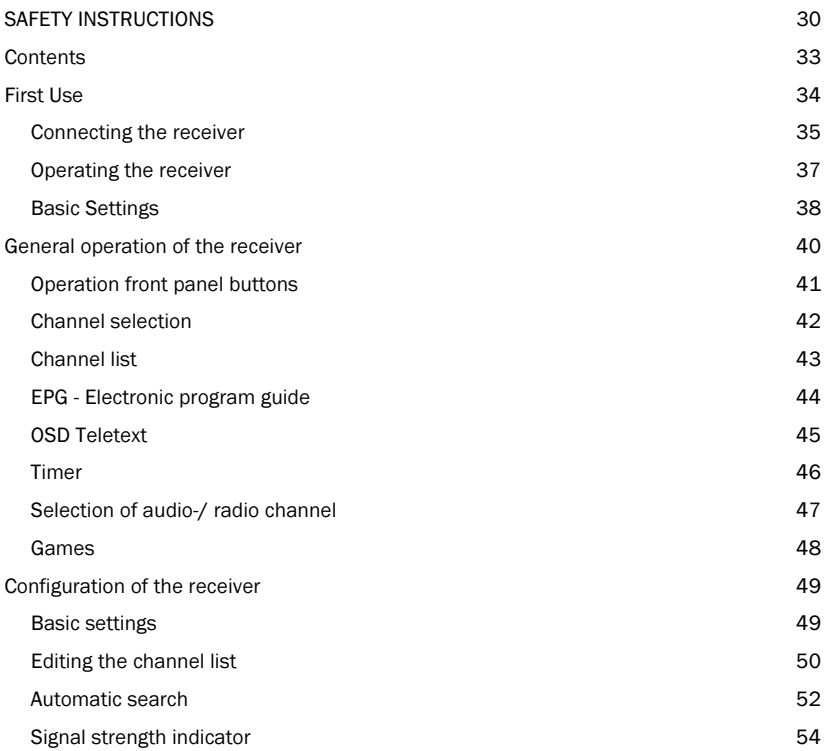

# After unpacking

Please check the following items have been included with delivery:

Receiver unit Remote control This manual 2 alkaline batteries (LR03, Size AAA) The following connections must be made before you can use the receiver unit to watch digital TV. On the backside of the receiver you will find the following markings. Please follow these steps for the correct setup of the receiver unit:

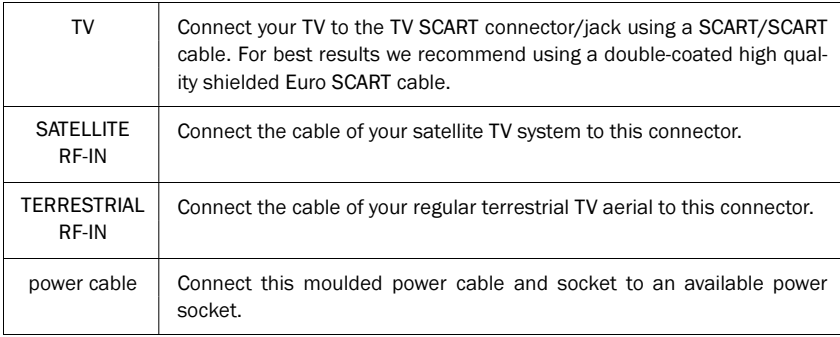

# Optional devices

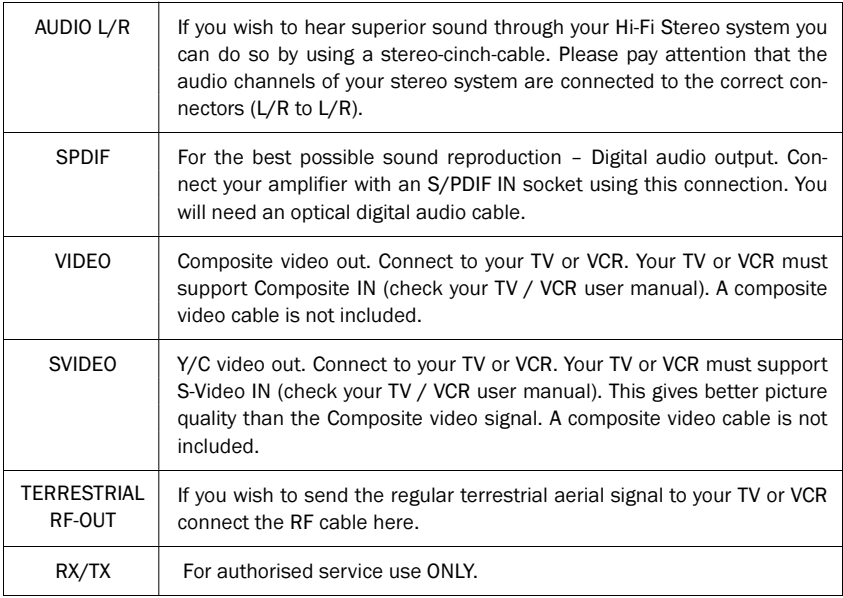

Operating the receiver is done using the supplied remote control. Navigation within the on screen menu (OSD) is carried out using the buttons shown below:

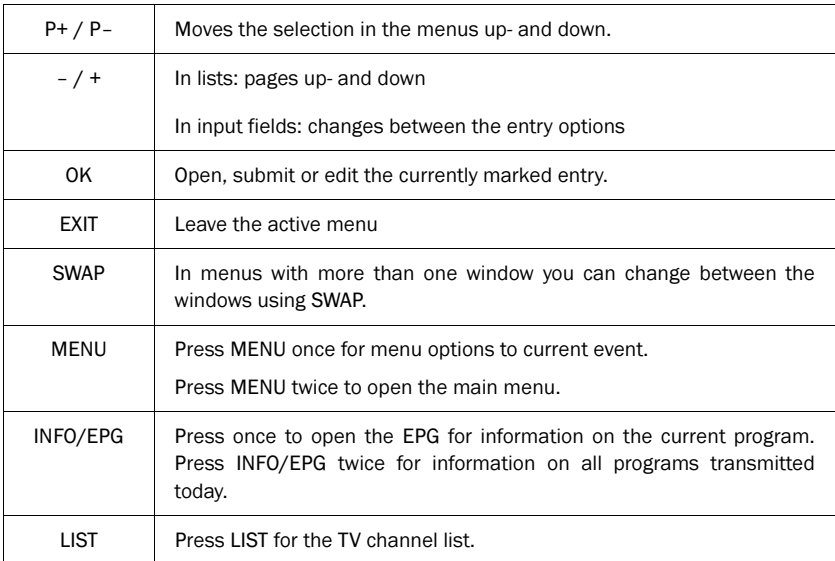

#### Basic Settings

After switching on the receiver for the first time or after using the Factory Reset function you will be asked to choose your OSD language and your geographical location. The receiver will also offer you the choice to perform a channel scan or if available to use a preprogrammed channel list for your location. Note: these channel lists are only up-to-date when the receiver is produced or a software update has been performed. Afterwards you should perform the following steps:

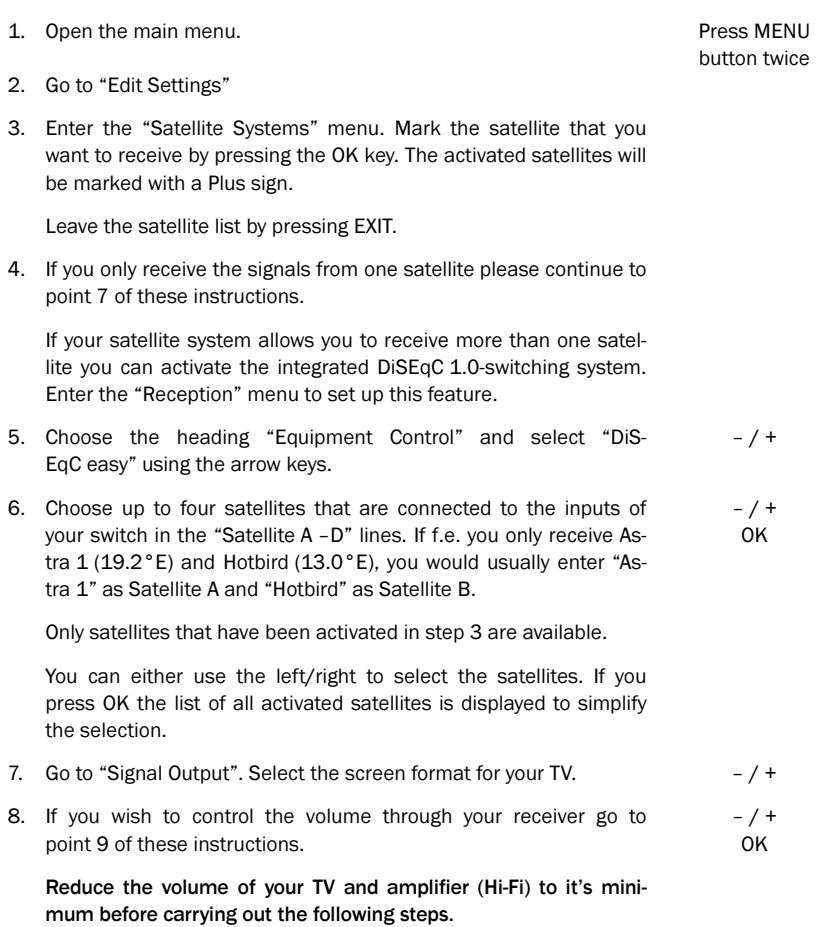

If you wish to control volume from the connected device (amplifier, TV, etc.) go to the heading "Volume-bypass" and choose the outputs for the source of the full volume level.

9. Leave the "Signal Output" menu by pressing EXIT and move to the heading "Save Settings". Press OK and wait until the menu disappears.

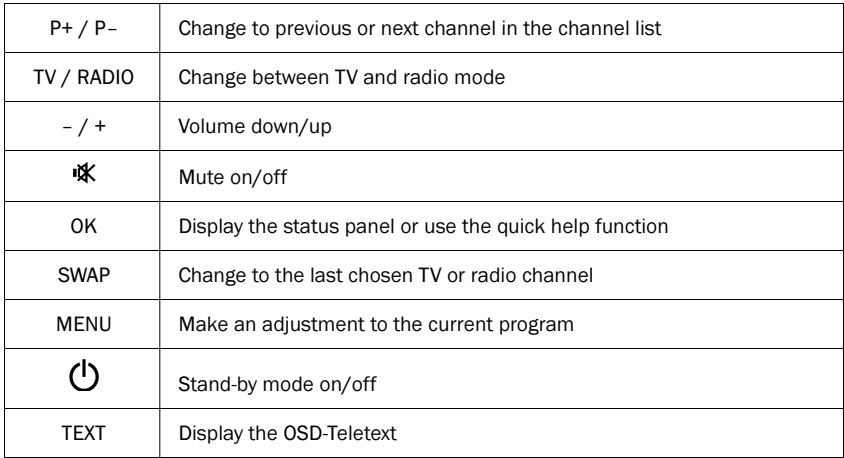

You can choose the following remote control functions in normal TV viewing mode:

By pressing the OK button you will get a short help screen explaining the main functions of the receiver. This function can be deactivated in the main settings ("OSD/EPG", parameter "Short help with OK"). After deactivating, the OK button opens the status window with information relating to the current event.

The front panel of the receiver features a set of LEDs that give information on the operating state of the receiver. The three LEDs (from left to right) display the following information:

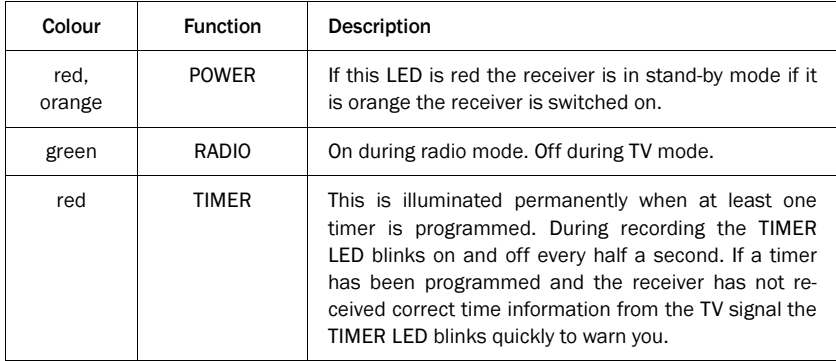

# Channel selection

The receiver keeps an internal channel list in its memory. This list contains all channels of the activated satellites. If you have deactivated some satellites the channels that belong to these satellites will not be visible in the list. There are several methods of choosing a TV channel:

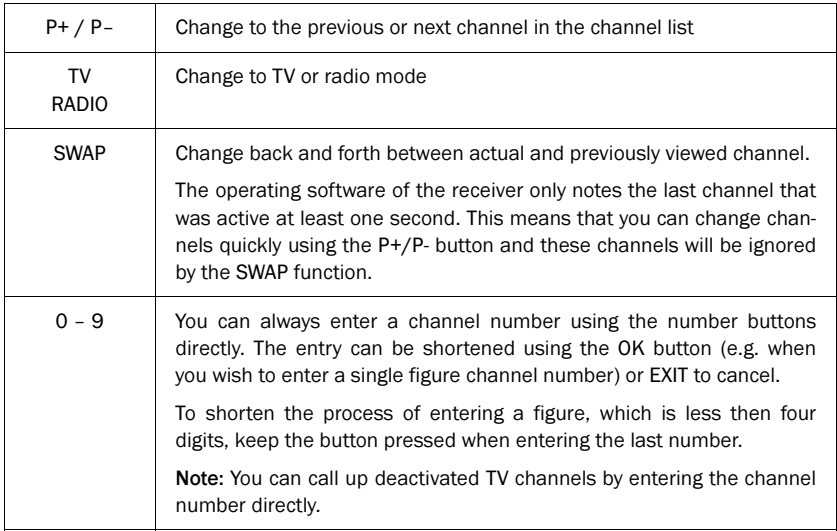

# Channel list

The channel list can be shown in a number of ways:

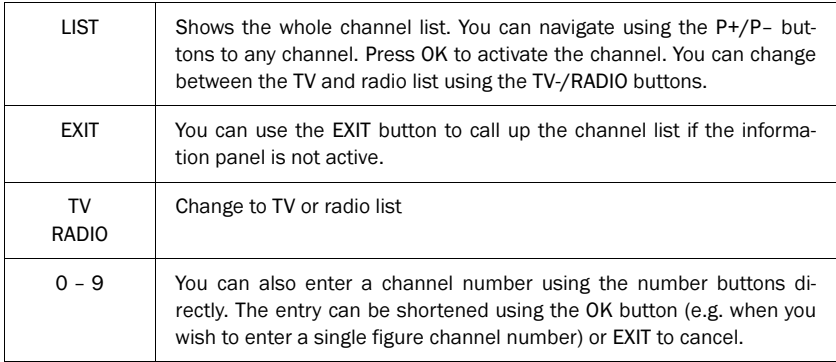

#### EPG - Electronic program guide

DVB conforming transmitters offer information on their programs such as the title and description of the current and following program. Additionally, transmitters also have the option to offer a program guide of up to 64 days in advance. Not all transmitters offer the full 64 days of program information. Please check with the company providing the signal.

#### The status panel

When a channel has been selected the title and a short description of the current program is shown in the status panel. For further information open the EPG.

#### The EPG

This is your Electronic Program Guide. The following table explains the individual functions of the EPG:

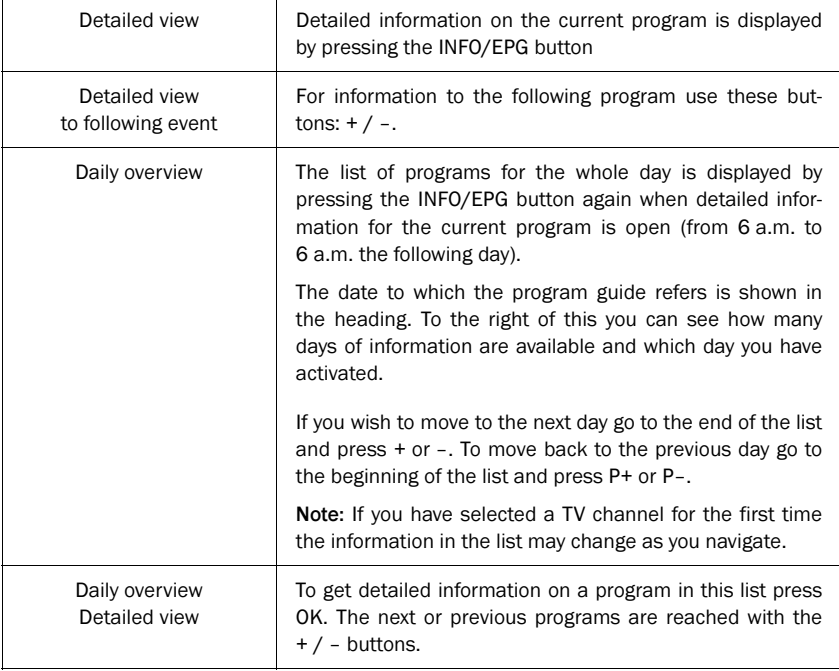

# OSD Teletext

If you have selected a channel that contains teletext data the programme menu contains an entry "Teletext" that can be used to open the OSD Teletext.

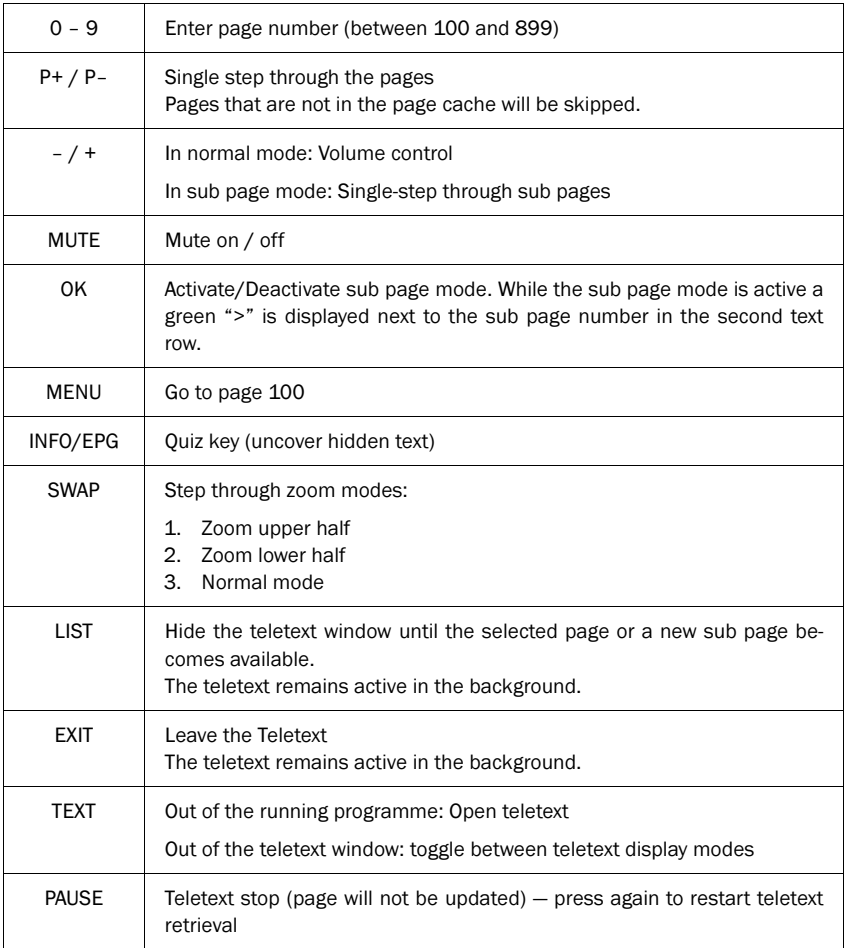

The built in timer can administrate up to 12 recordings. Thereby you can choose a fixed recording date or day of the week for each timer command.

The recordings are programmed in the menu point "Timer" in the main menu. All dates to the 12 entries can be seen in the overview. The individual entries can be processed using the OK button. Setting whether a timer should be programmed for a fixed date or a regular day of the week is done by pressing the LIST button in the date column. If an end time which is sooner or the same as the start time is entered, the recording will take place on the following day.

Please take note of the following important instructions for using the timer:

- 1. The timer is activated by putting the receiver in stand-by mode, if a timer is already active when the receiver is put in stand-by mode the recording will begin without interruption.
- 2. To interrupt an activated timer the STANDBY button should be pressed for a few seconds. A dialogue will appear in which you can choose between deactivating that timer permanently or temporarily. Press the STANDBY button again to reactivate the timer.
- 3. In order for the timer to function properly the internal clock must be correct. This can be checked by looking at the time in the status panel.

The TIMER LED is illuminated permanently when at least one timer is programmed. During recording the TIMER LED blinks on and off every half a second. If a timer has been programmed and the receiver has not received correct time information from the TV signal the TIMER LED blinks quickly to warn you.

#### Programming transmissions from the EPG

A program can be copied from the daily overview and its detailed view directly into a free timer by pressing LIST.

#### Selection of audio-/ radio channel

To select an alternative audio channel to a multilingual program, press the MENU button whilst the program is running.

As long as the broadcaster supports the transmission of this data a heading "Audio Channel" will appear in the window. Press OK and select the desired audio channel.

The name of the language will appear providing that the audio channel includes this data.

Press the OK key for a few seconds to store the selected audio channel permanently as the default in the channel list.

Two games have been included with the receiver. These games can be found under "Extras" in the main menu. The object of the game "Blocks" is to fill up the screen with the falling blocks so as to leave as little empty, unused space as possible. As a row becomes full it disappears and the rows above it move down. Points are achieved for every block, which is moved into place, and every row, which is eliminated. The game is over when there is no more space left in which to place the blocks from the top of the screen.

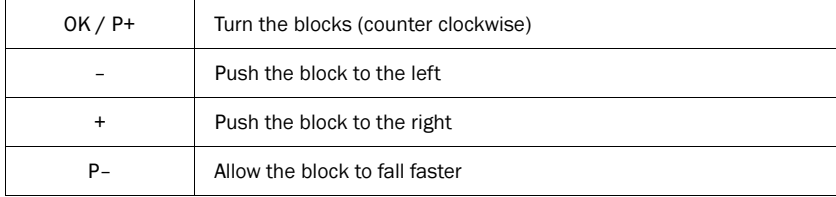

To place the blocks use the following buttons:

The object of the game "Snake" is to control a moving snake for as long as possible. The snake is hungry and wants to eat all the blocks that appear on the screen. Don't let the snake hit a wall or chew through its own tail!

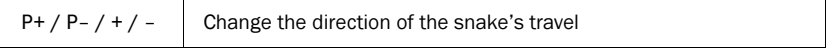

#### Basic settings

The basic settings are modified in the sub menu "Edit Settings" of the main menu, which can be reached by pressing the MENU button twice.

To change an individual option of the settings menus use the  $-$  /  $+$  buttons. As long as these options stem from a values list, this list can be opened by pressing the OK button. Numerical values can be entered directly using the numeric buttons.

Settings, which have been changed without saving, are marked green. When the receiver is used for the first time and no settings have been made, all values will appear green.

Changes to settings must be saved. Go to the heading "Save settings" in the settings menu and press OK. Wait until the menu has disappeared, only then are the changes saved in the non-volatile memory, this may take a few seconds.

All individual options are clearly explained in the online help. Please read the chapter "Installation" carefully to change the important settings.

#### Factory defaults

The function "Factory Defaults" in the "Edit Settings" menu resets all settings to the values that are set before the receiver leaves the factory.

The Factory defaults will be saved immediately. The channel list is not affected by this function.

#### Editing the channel list

The channel list of the receiver can be sorted according to your wishes. We recommend that the channels are grouped to satellite positions, as is the case in the pre-programmed lists.

Call up the channel list editor through the menu heading "Channel List" / "Sort Channels" in the main menu.

After making any desired changes leave the channel list with the EXIT button. Confirm in the displayed "Save Changes" window by pressing OK.

To change entries the required entry should be chosen by pressing OK. A menu will appear with the available functions.

If you wish to edit a complete block of channels in a row choose the option "Block". In this case the menu will disappear and you will be requested to mark the end of the block in the list. Go to the last entry belonging to the block and press OK. The menu with the available options will then reappear.

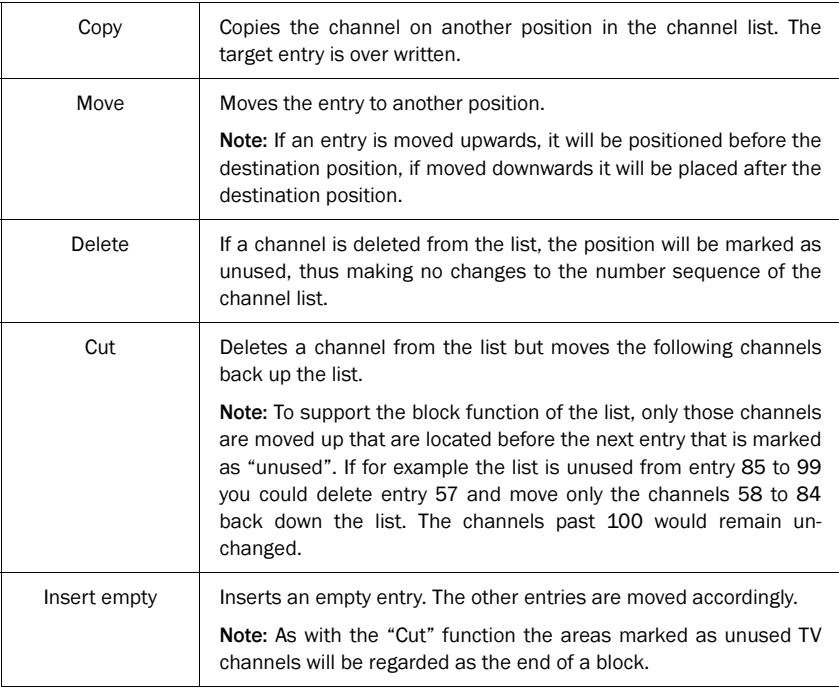

Following functions are available in the menu:

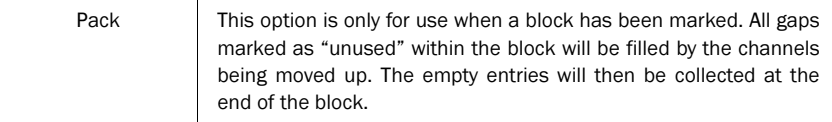

Functions, which work with a destination entry, will request selection of the destination position. This is done by moving to the entry in the list and confirming with OK.

As long as a function has not been completed pressing the EXIT button reverses the previous steps.

#### Automatic search

The automatic search function of the receiver searches for new TV and radio channels. Coded/Scrambled TV channels are sorted out and not displayed. TV channels, which already exist in the list, will be removed automatically.

#### Performing an automatic search

- 1. Open up the search function in "Channel List" / "Channel Search" which is available through the main menu.
- 2. Choose from the list the satellite, which you wish to search "DVB-T" to search terrestrial channels and confirm with OK.
- 3. Wait until the end of the search. The information shown is technical details regarding the searched channels. The field "Totals" gives information about the channels found.
- 4. When the search is completed the select channels window will be displayed.

#### Select channels window

This window contains the channel list on the left and the list of newly found channels on the right. To change between TV and radio channels use the TV and RADIO buttons on the remote control. To change between the lists use the SWAP button. There are certain options available, to make use of these options choose a channel which you wish to change from one of the lists and press OK, then choose an option from the menu which appears.

In operations where channel entries are to be added to the channel list, the selection is moved to the left hand window and you are then required to select the target position with the OK button.

Note: If the channel list is empty before the scan is performed the results will automatically be copied into the left hand list.

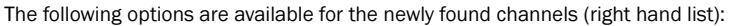

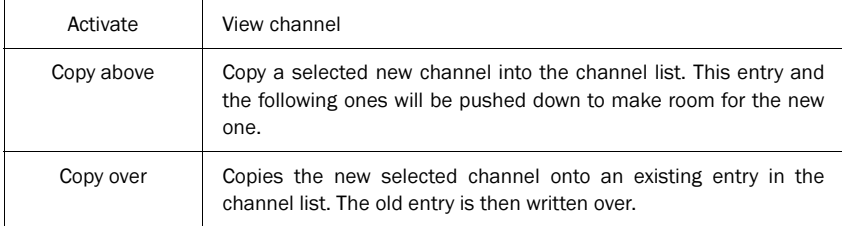

The following menu options are available for entries in the channel list (right hand list):

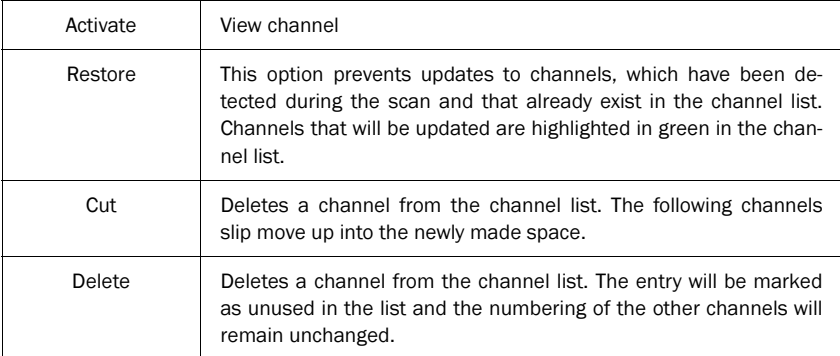

After entering the newly found channels into the channel list according to your preferences press EXIT. A dialogue will appear asking if you wish to save the changes (OK button), don't wish to save (SWAP button) or continue editing (EXIT button).

The signal strength indicator can be viewed from the sub menu "Extras" of the main menu.

An estimation of the signal strength will be made according to the status of the indicator bar. The C/N value gives the same value, measured in dB. Only when all boxes are green the received signal is error-free (not applicable to terrestrial reception.)

Note: The signal strength is not only dependent on your antenna but also the channel, which is currently activated and being transmitted. Please take this into consideration when controlling the positioning of your antenna.

# Antenna adjustment

To simplify antenna adjustment the signal strength is displayed with the possible precision. In addition the INFO button can be used to invoke (and hide) a zoomed view of the signal level, that is readable from a distance.